УТВЕРЖДАЮ Генеральный директор ООО «НОВОМАР» \_\_\_\_\_\_\_\_\_\_\_\_\_\_\_\_\_ Т.В. Буга

«  $\rightarrow$  2023 г.

# ПРОГРАММНОЕ ОБЕСПЕЧЕНИЕ «MIL1553 КОНСОЛЬНЫЕ ТЕСТЫ»

Модулей "PCIe–1553UDx" "XMC–1553UDx" "CPCIS–1553UDx" "mPCIe–1553UDx" "LAN–1553UDx" "USB-1553UDx"

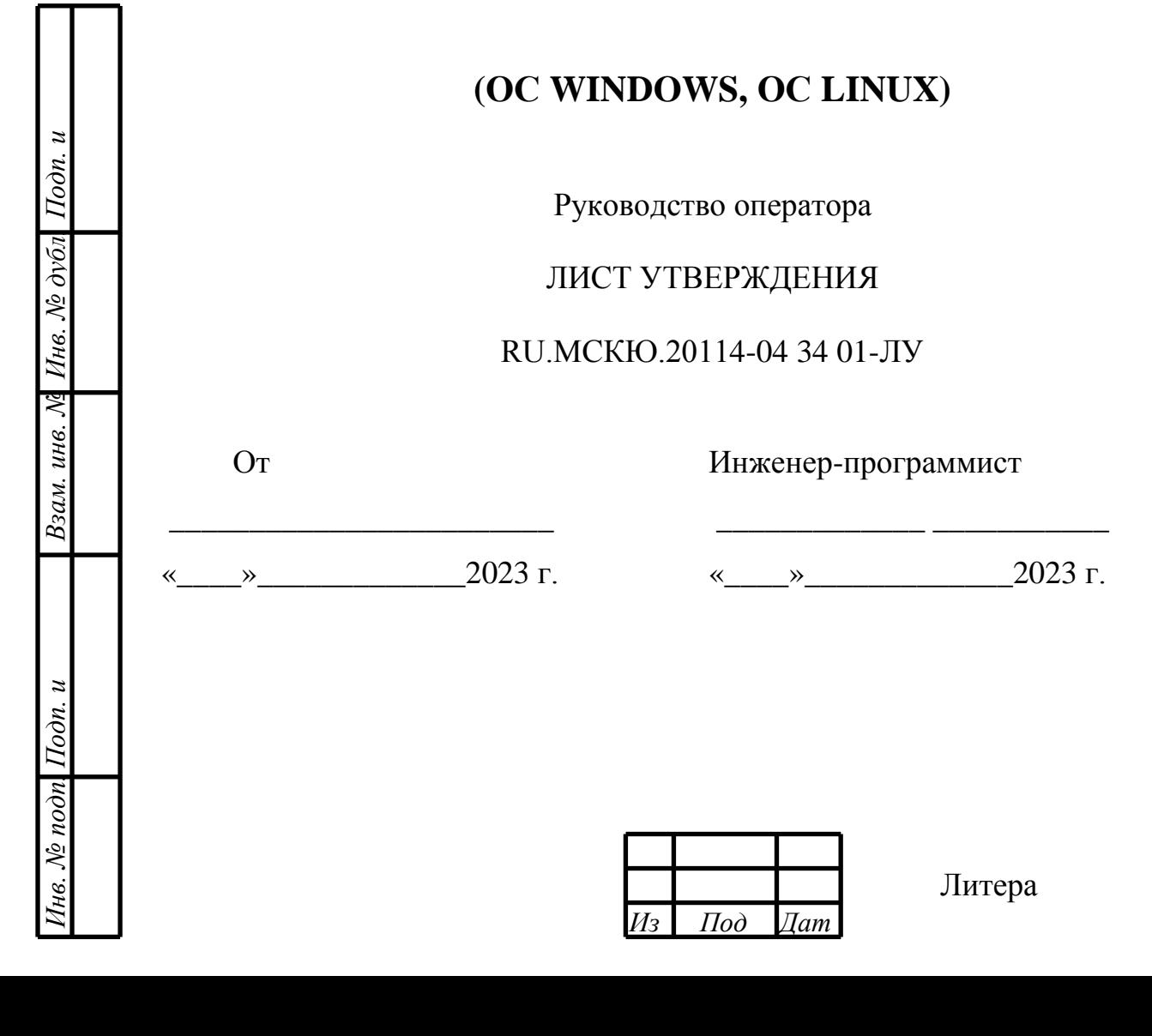

Утвержден

RU.МСКЮ.20114-04 34 01-ЛУ

# ПРОГРАММНОЕ ОБЕСПЕЧЕНИЕ «MIL1553 КОНСОЛЬНЫЕ ТЕСТЫ»

Модулей "PCIe–1553UDx" "XMC–1553UDx" "CPCIS–1553UDx" "mPCIe–1553UDx" "LAN–1553UDx" "USB-1553UDx"

# **(ОС WINDOWS, ОС LINUX)**

Руководство оператора

RU.МСКЮ.20114-04 34 01 Листов 17

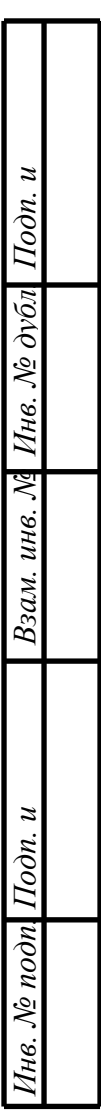

2023

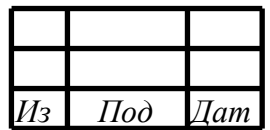

Литера

### $\mathcal{L}$ RU.МСКЮ.20114-04 34 01 АННОТАЦИЯ

В книге описываются технологические принципы, использованные в программном обеспечении «MIL1553 Консольные тесты». В частности, рассмотрены функциональное назначение и область применения, условия выполнения, сообщения оператору.

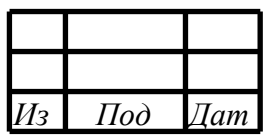

# $\overline{3}$ RU.MCKIO.20114-04 34 01

# СОДЕРЖАНИЕ

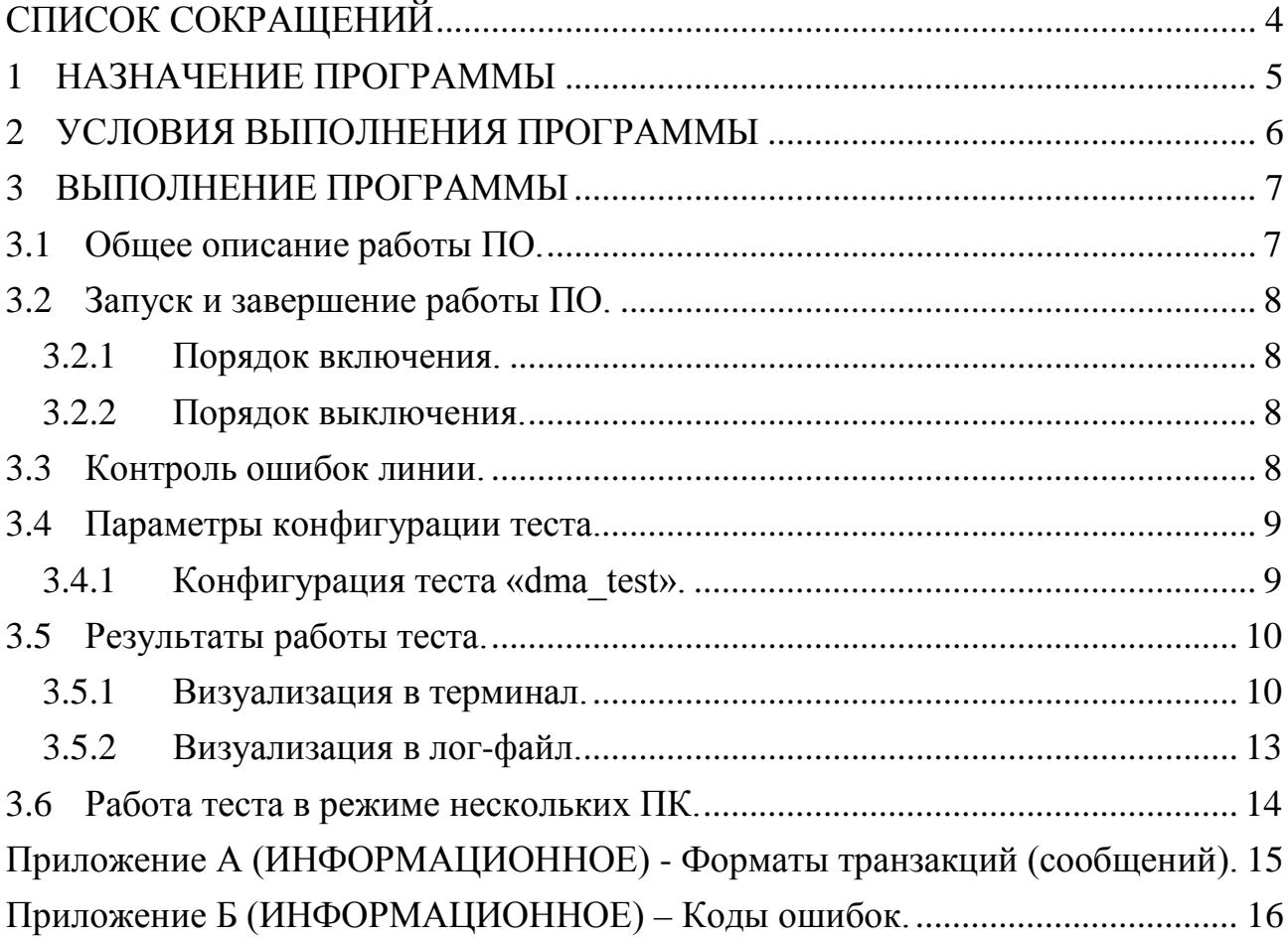

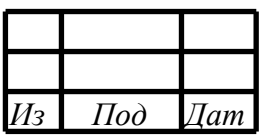

## СПИСОК СОКРАЩЕНИЙ

<span id="page-4-0"></span>ПО – программное обеспечение;

МКИО – мультиплексный канал информационного обмена ГОСТ Р 52070-2003.

ПЭВМ – персональная электронная вычислительная машина;

ЛКМ – левая кнопка мыши;

ПКМ – правая кнопа мыши;

#### СКМ – средняя кнопка мыши («колёсико»);

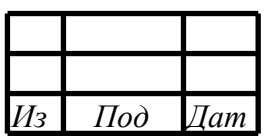

#### 1 НАЗНАЧЕНИЕ ПРОГРАММЫ

<span id="page-5-0"></span>Программное обеспечение «MIL1553 Консольные тесты» (далее – ПО) служит как пример использования библиотеки взаимодействия и драйвера и обеспечивает простой «вход в технологию» разработки с использованием библиотеки взаимодействия и драйвера.

ПО обеспечивает выполнение следующих основных задач:

- − тестирование каналов в режиме КШ;
- − тестирование каналов в режиме ОУ (до 8 ОУ в сети МКИО);
- − измерение задержек чтения данных DMA

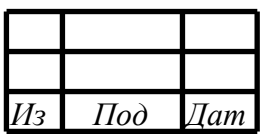

#### 2 УСЛОВИЯ ВЫПОЛНЕНИЯ ПРОГРАММЫ

<span id="page-6-0"></span>2.1 ПО предназначено для работы в операционных системах Linux или Windows и написано на языке программирования «C».

2.2 Основные требования к конфигурации ПЭВМ и настройкам операционной системы, выполнение которых необходимо для нормальной работы ПО, приведены в таблице .

|                                         | Необходимый          | Рекомендуемый        |
|-----------------------------------------|----------------------|----------------------|
| Параметр                                | МИНИМУМ              | МИНИМУМ              |
| Тип процессора                          | Core 2 Duo           | Core 2 Duo           |
| Объем оперативной памяти, Мбайт         | 512                  | 2048                 |
| Разрешение экрана                       | 800×600              | $1024 \times 768$    |
| Размер системного шрифта, точек на дюйм | 96                   | 120                  |
| Цветовая палитра экрана                 | High-color $(166MT)$ | High-color $(166MT)$ |

Таблица 1 – Требования к конфигурации ПЭВМ

2.3 ПО работает с модулями «ххх-1553UDx» установленными как в одном, так и в разных ПК.

2.4 Каналы модулей «ххх-1553UDx» установленных в ПК модулей должны быть соединены в сеть. Тип подключения к сети МКИО и терминирования, используемые кабели и соединители, конфигурация модулей – выбираются в соответствии с требованиями ГОСТ Р 52070-2003 и Техническим описанием используемых модулей «ххх-1553UDx».

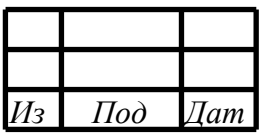

#### 3 ВЫПОЛНЕНИЕ ПРОГРАММЫ

#### <span id="page-7-1"></span><span id="page-7-0"></span>3.1 Общее описание работы ПО.

ПО предназначено для тестирования модулей «ххх-1553UDx».

Для сборки проекта необходимо открыть проект в среде QT Creator.

В ОС Linux собрать проект можно в терминале командами:«qmake», затем «make» — в результате произойдёт сборка ПО (см. рисунок 1).

| Название          | $\check{ }$ | Тип            | Размер | Изменен                   |
|-------------------|-------------|----------------|--------|---------------------------|
| config            |             | папка          |        | 03.11.2022 16:39          |
| mem               |             | папка          |        | 03.11.2022 16:39          |
| dma_test.cpp      |             | исходный ко    |        | 55.07 KB 01.11.2022 17:26 |
| dma_test.h        |             | заголовочны    |        | 4.83 KB 01.11.2022 16:50  |
| dma_test.ods<br>m |             | Электронная    |        | 2.07 MB 18.10.2022 20:23  |
| dma_test.pro      |             | application/vn |        | 1.52 KB 26.10.2022 18:52  |

*Рисунок 1 – Результирующий каталог.*

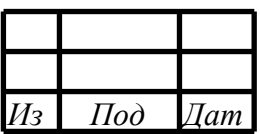

<span id="page-8-0"></span>3.2 Запуск и завершение работы ПО.

3.2.1 Порядок включения.

<span id="page-8-1"></span>Для запуска программы необходимо открыть терминал и написать команду:

## <span id="page-8-2"></span>**./dma\_test <config>**

3.2.2 Порядок выключения.

<span id="page-8-3"></span>Дождаться завершения работы ПО.

3.3 Контроль ошибок линии.

Контроль ошибок линии осуществляется посредством контроля признака успешности транзакции в блоке ДМА.

Для КШ: двойное слово 1, бит 28 (см. руководство по программированию  $\pi$ .7.3.1).

Для ОУ и МШ: двойное слово 1, бит 26 (см. руководство по программированию п.6.2.1.1);

Для транзакций формата 1 производится контроль по значениям слов данных.

Описание форматов транзакций приведено в приложении А настоящего документа.

Описание видов ошибок приведено в приложении Б настоящего документа.

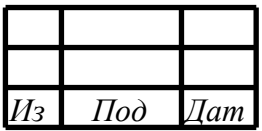

#### <span id="page-9-0"></span>3.4 Параметры конфигурации теста.

Конфигурации теста хранятся в папке «config» (см. рисунок 2).

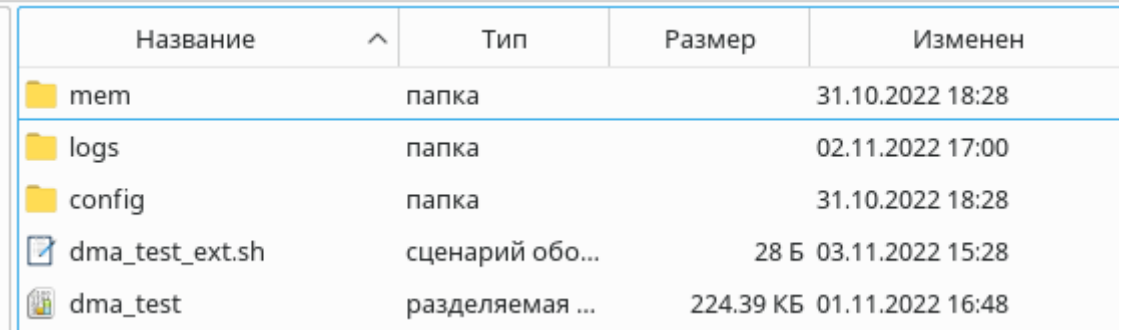

*Рисунок 2 – Каталог конфигурации.*

3.4.1 Конфигурация теста «dma\_test».

<span id="page-9-1"></span>Конфигурация теста хранится в отдельном файле (см. рисунок 3).

```
duration_h 00 \frac{1}{\pi} / продолжительность теста часы<br>duration_m 01 / / продолжительность теста мину
duration_m 01 \frac{1}{\sqrt{np}} / \frac{1}{np} 0 \frac{1}{np} 1-B
                                  //линия: 0-А; 1-В<br>//КШ
bc mil1553dev-0-ch-0 //KIII<br>rt1 mil1553dev-0-ch-1 //0y1
rt1 mil1553dev-0-ch-1 //ОУ1
rt2 192.168.1.240:19191:0 //ОУ2
rt3 192.168.1.240:19191:1 //ОУ3
rt4 NULL //0Y4<br>rt5 NULL //0Y5
rt5 NULL //0Y5<br>rt6 NULL //0Y6
rt6 NULL //0Y6<br>rt7 NULL //0Y7
rt7 NULL //OY7<br>rt8 NULL //OY8
rt8 NULL<br>bcint 0
                 1 /прерывания кш: 0 – не показывать; 1 – показывать
```
*Рисунок 3 – Конфигурация dma\_test.*

Параметры теста:

duration  $h$  – длительность теста - часы; duration  $m - \mu$ лительность теста - минуты; line – тестируемая линия (А или Б); bc – имя канала КШ; rt1 – rt8 – имена каналов ОУ; bcint – проверка прерываний КШ.

Имена символьных устройств модулей xPCIe-1553UDx имеют вид: mil1553dev-**0**-ch-**0** //первая цифра(0) - номер устройства, вторая(0) - канал

Имена символьных устройств модулей USB-MIL1553UDx имеют вид: mil1553dev-usb-**0**-ch-**0** //первая цифра - номер устройства, вторая - канал

Каналы модулей LAN-MIL1553UDx имеют вид: 192.168.1.240:19191:**0** //IP-адрес:порт:канал

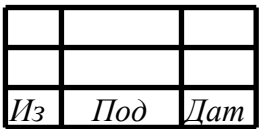

#### $1<sub>0</sub>$ RU.MCKIO.20114-04 34 01

<span id="page-10-0"></span>3.5 Результаты работы теста.

<span id="page-10-1"></span>В ходе работы теста идёт визуализация в терминал и в лог-файл.

3.5.1 Визуализация в терминал.

На рисунке 4 приведен пример визуализации тестовой программы.

```
dma test - version 02.11.2022парсинг './config/dma_test.txt':
duration_h 00
                       //продолжительность теста часы
duration_m 01
                        //продолжительность теста минуты
                       //линия: 0-А; 1-В
line 0
bc mill553dev-0-ch-0
                        // KIII
rt1 mil1553dev-0-ch-1
                         1/0y1rt2 mil1553dev-0-ch-2
                         1/0y2rt3 mil1553dev-0-ch-3
                         1/0y3rt4 mil1553dev-1-ch-0
                         //OY4rt5 mil1553dev-1-ch-1
                         //0Y5
rt6 mil1553dev-1-ch-2
                       //oy
rt7 NULL.
          //OY7rt8 NULL
           //Oy8bcint 0
          //прерывания кш: 0 - не показывать; 1 - показывать
IIAPAMETPM: duration h= 0, duration m= 1, line= 0, bc= /dev/mil1553dev-0-ch-0,
rt1 = /dev/m11553dev-0-ch-1,
rt2 = /dev/m11553dev-0-ch-2.rt3 = /dev/mill1553dev-0-ch-3.rt4 = /dev/mill1553dev-l-ch-0,rt5 = /dev/mil1553dev-l-ch-1,rt6 = /dev/mill1553dev-l-ch-2,rt7 = NIII.I.rt8 = NULLbcint 0
Девайс: '/dev/mil1553dev-6-ch-0' deviceId= 38002, revisionId= 3
Девайс: '/dev/mil1553dev-5-ch-0' deviceId= 38002, revisionId= 3
-<br>Девайс: '/dev/mil1553dev-4-ch-0' deviceId= 38002, revisionId= 3
Девайс: '/dev/mil1553dev-3-ch-0' deviceId= 38002, revisionId= 3
Девайс: '/dev/mil1553dev-2-ch-0' deviceId= 38002, revisionId= 3
Девайс: '/dev/mil1553dev-1-ch-0' deviceId= 38002, revisionId= 3
Девайс: '/dev/mil1553dev-0-ch-0' deviceId= 38002, revisionId= 3
Девайс= 6 - Канал: '/dev/mil1553dev-6-ch-3'
Девайс= 6 - Канал: '/dev/mil1553dev-6-ch-2'
Девайс= 6 - Канал: '/dev/mil1553dev-6-ch-1'
Девайс= 6 - Канал: '/dev/mil1553dev-6-ch-0'
-<br>Девайс= 5 - Канал: '/dev/mil1553dev-5-ch-3'
-<br>Девайс= 5 - Канал: '/dev/mil1553dev-5-ch-2'
довало с напал: //dev/mil1553dev-5-ch-1/
Девайс= 5 - Канал: '/dev/mil1553dev-5-ch-0'
Девайс= 4 - Канал: '/dev/mil1553dev-4-ch-3'
левайс= 4 - Канал: '/dev/mil1553dev-4-ch-2'
Девайс= 4 - Канал: '/dev/mil1553dev-4-ch-1'
Девайс= 4 - Канал: '/dev/mil1553dev-4-ch-0'
-<br>Девайс= 3 - Канал: '/dev/mil1553dev-3-ch-3'
...<br>Девайс= 3 - Канал: '/dev/mil1553dev-3-ch-2'
-<br>Девайс= 3 - Канал: '/dev/mil1553dev-3-ch-1'
Девайс= 3 - Канал: '/dev/mil1553dev-3-ch-0'
Девайс= 2 - Канал: '/dev/mil1553dev-2-ch-3'
левайс= 2 - Канал: '/dev/mil1553dev-2-ch-2'
...<br>Левайс= 2 - Канал: '/dev/mil1553dev-2-ch-1'
девайс= 2 - Канал: '/dev/mil1553dev-2-ch-0'
Девайс= 1 - Канал: '/dev/mil1553dev-1-ch-3'
Девайс= 1 - Канал: '/dev/mil1553dev-1-ch-2'
Девайс= 1 - Канал: '/dev/mil1553dev-1-ch-1'
Девайс= 1 - Канал: '/dev/mil1553dev-1-ch-0'
Девайс= 0 - Канал: '/dev/mil1553dev-0-ch-3'
Девайс= 0 - Канал: '/dev/mil1553dev-0-ch-2'
```
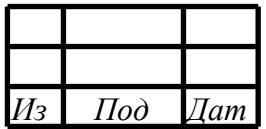

```
Девайс= 0 - Канал: '/dev/mil1553dev-0-ch-1'
Девайс= 0 - Канал: '/dev/mil1553dev-0-ch-0'
парсинг './mem/consol_dat_ram.mem':
- Парсинг окончен!
парсинг './mem/consol_inst_ram.mem':
- Парсинг окончен!
парсинг './mem/consol_op_ram.mem':
 - Парсинг окончен!
./mem/consol_inst_ram.mem записан.
./mem/consol_op_ram.mem записан.
./mem/consol_dat_ram.mem записан.
Подождите пока завершится тест, пожалуйста...
--- --- ---
Тест завершён.
bc /dev/mil1553dev-0-ch-0: dmablk= 293702; err= 0;
rt1 /dev/mil1553dev-0-ch-1: dmablk= 61832; err= 0;
rt2 /dev/mil1553dev-0-ch-2: dmablk= 61832; err= 0;
rt3 /dev/mil1553dev-0-ch-3: dmablk= 61832; err= 0;
rt4 /dev/mil1553dev-1-ch-0: dmablk= 61832; err= 0;
rt5 /dev/mil1553dev-1-ch-1: dmablk= 61832; err= 0;
rt6 /dev/mil1553dev-1-ch-2: dmablk= 61832; err= 0;
rt7 NULL: dmablk= 0; err= 0;
rt8 NULL: dmablk= 0; err= 0;
--- --- ---
Длительность теста = 60 секунд
```
*Рисунок 4 – Визуализация dma\_test.*

По старту программы происходит считывание и вывод на экран файла с параметрами, затем вывод параметров, разобранных парсером.

Далее – горизонтальная черта, затем вывод списка девайсов и каналов.

Далее чтение и парсинг мем файлов.

Затем запуск теста на заданную длительность и фраза «Подождите пока завершится тест, пожалуйста...».

По окончании теста выводится на экран результирующая статистика и длительность теста в секундах.

На рисунке 5 приведен пример визуализации тестовой программы с ошибкой в линии.

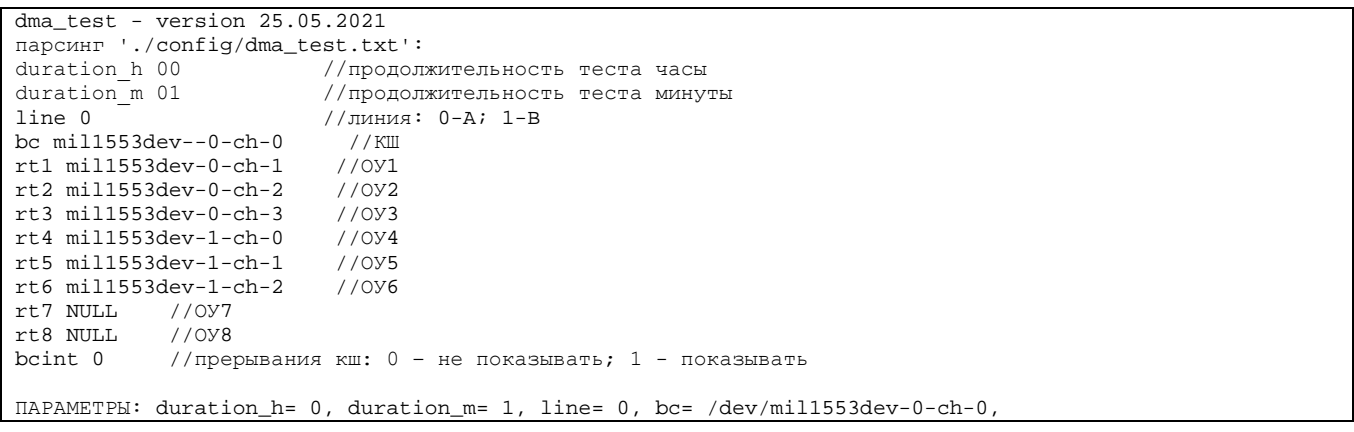

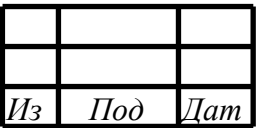

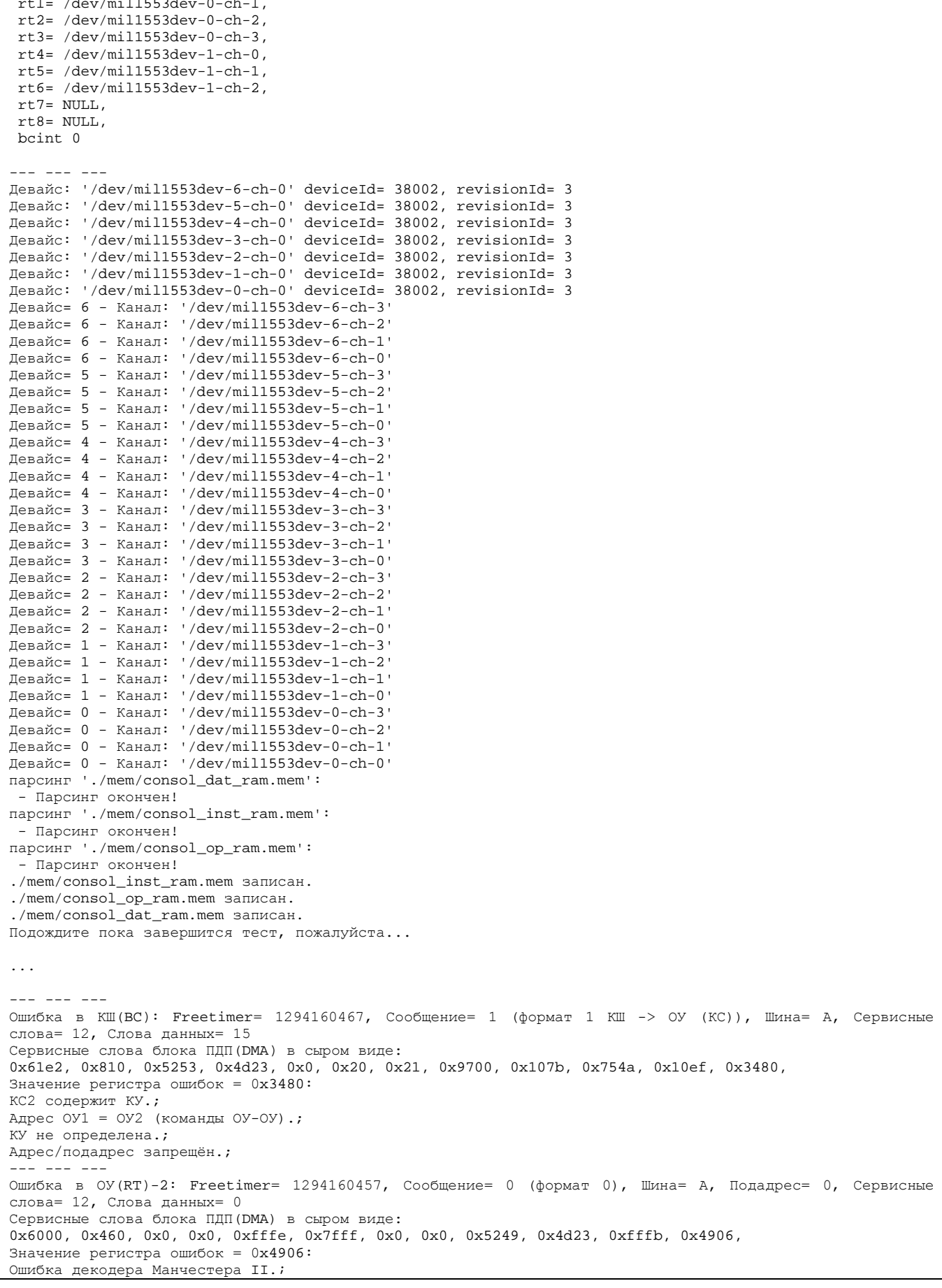

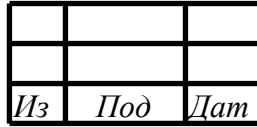

```
Ошибка синхронизации.;
Выполнено два повтора сообщения.;
Длина данных, принятых от ОУ не соответствует полю команды.;
Ошибка длины.;
--- --- ---
Ошибка в КШ(BC): Freetimer= 1294196000, Сообщение= 1 (формат 1 КШ -> ОУ (КС)), Шина= А, Сервисные 
слова= 12, Слова данных= 0
Сервисные слова блока ПДП(DMA) в сыром виде:
0x6002, 0x810, 0xdd20, 0x4d23, 0x0, 0x21, 0x23, 0x9700, 0x9a64, 0x754a, 0x1800, 0xb4c2, 
Значение регистра ошибок = 0xb4c2:
Ошибка декодера Манчестера II.;
Ошибка чётности адреса ОУ.;
КС2 содержит КУ.;
Адрес ОУ1 = OY2 (команды ОУ-ОУ).;
КУ не определена.;
Адрес/подадрес запрещён.;
Принято КС с групповым адресом и битом передача установленным в 1 (кроме КУ).;
 --- --- ---
Тест завершён.
bc /dev/mil1553dev-0-ch-0: dmablk= 189426; err= 1024;
rt1 /dev/mil1553dev-0-ch-1: dmablk= 39663; err= 11;
rt2 /dev/mil1553dev-0-ch-2: dmablk= 39695; err= 14;
rt3 /dev/mil1553dev-0-ch-3: dmablk= 39715; err= 9;
rt4 /dev/mil1553dev-1-ch-0: dmablk= 39677; err= 7;
rt5 /dev/mil1553dev-1-ch-1: dmablk= 39653; err= 12;
rt6 /dev/mil1553dev-1-ch-2: dmablk= 39666; err= 7;
rt7 NULL: dmablk= 0; err= 0;
rt8 NULL: dmablk= 0; err= 0;
--- --- ---
Длительность теста = 60 секунд
```
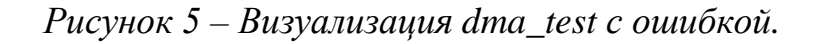

3.5.2 Визуализация в лог-файл.

<span id="page-13-0"></span>Лог-файлы хранятся в каталоге logs (см.рисунок 6).

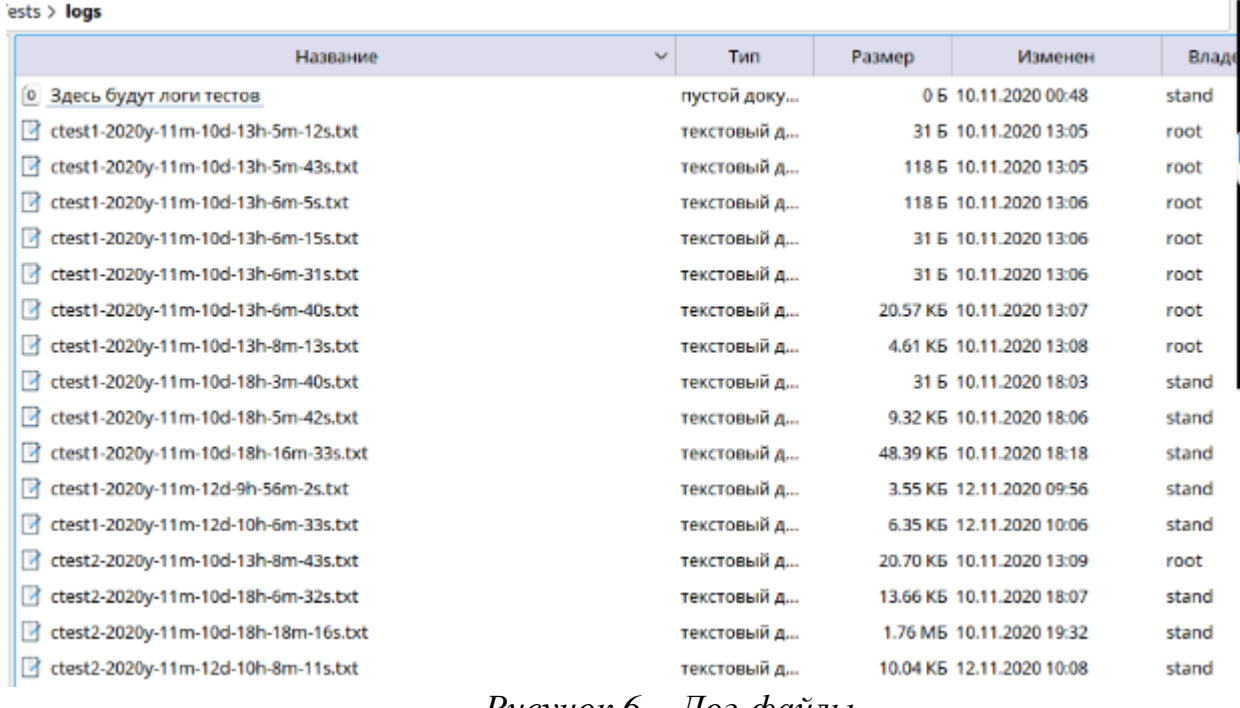

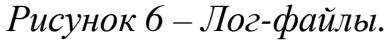

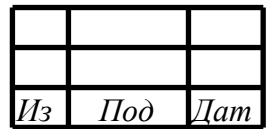

<span id="page-14-0"></span>3.6 Работа теста в режиме нескольких ПК.

При организации теста на нескольких ПК имеется главный ПК (на котором будет работать КШ) (далее – ПК1) и вспомогательные ПК (работают только ОУ) (далее – ПК2).

При запуске теста на ПК2 необходимо указывать в конфигурации теста время работы теста больше чем на ПК1, чтобы не было ложных срабатываний. Например, запуск теста на вспомогательном ПК2 – 2мин 00 секунд, а на главном  $\Pi K1 - 1$  мин 00 секунд.

Запускаются тесты сначала на вспомогательных ПК2, затем на главном ПК1.

На рисунке 7 приведен пример конфигурации ПК1.

| duration_h 00           | //продолжительность теста часы                     |
|-------------------------|----------------------------------------------------|
| duration m 01           | //продолжительность теста минуты                   |
| line 0                  | //линия: 0-А; 1-В                                  |
| bc $m11553dev-0-ch-0$   | $//$ KIII                                          |
| rt1 mil1553dev-0-ch-1   | 1/0y1                                              |
| rt2 mil1553dev-0-ch-2   | 1/0y                                               |
| $rt3$ mil1553dev-0-ch-3 | 1/0y3                                              |
| 1/0y4<br>rt4 REMOTE     |                                                    |
| 1/095<br>rt5 REMOTE     |                                                    |
| rt6 mil1553dev-1-ch-2   | 1/096                                              |
| 1/0y7<br>rt7 NULL       |                                                    |
| 1/0y8<br>rt.8 NULL      |                                                    |
| bcint 0                 | //прерывания кш: 0 - не показывать; 1 - показывать |

*Рисунок 7 – пример конфигурации ПК1.*

На рисунке 8 приведен пример конфигурации ПК2.

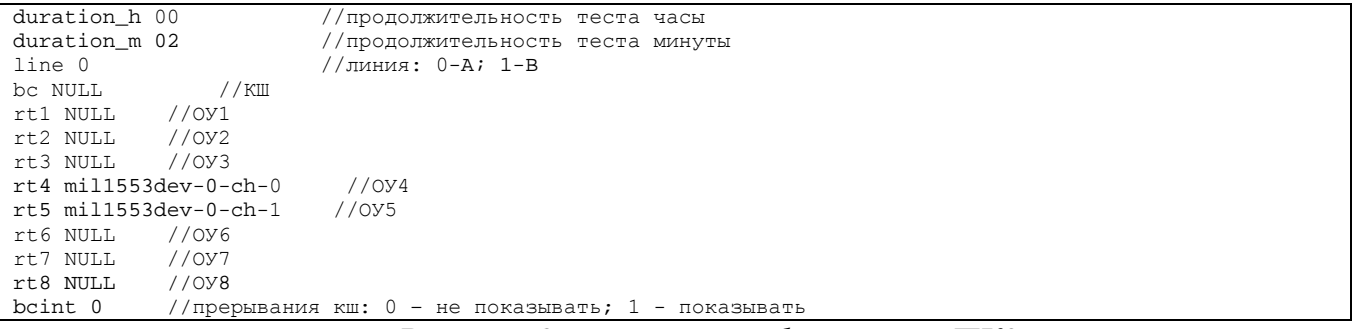

*Рисунок 8 – пример конфигурации ПК2.*

Для конфигурации ПК1: настроен КШ и ОУ1-ОУ3, ОУ6 – тест и контроль ошибок, каналы, которые буду управляться на вспомогательном ПК отмечены REMOTE – ОУ4 и ОУ5, каналы ОУ7 и ОУ8 – исключены из теста.

Для конфигурации ПК2: настроены ОУ4 и ОУ5 (они в ПК 1 помечены как REMOTE, остальные - NULL).

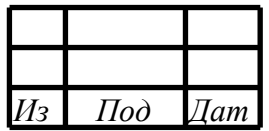

<span id="page-15-0"></span>Приложение А (ИНФОРМАЦИОННОЕ) - Форматы транзакций (сообщений).

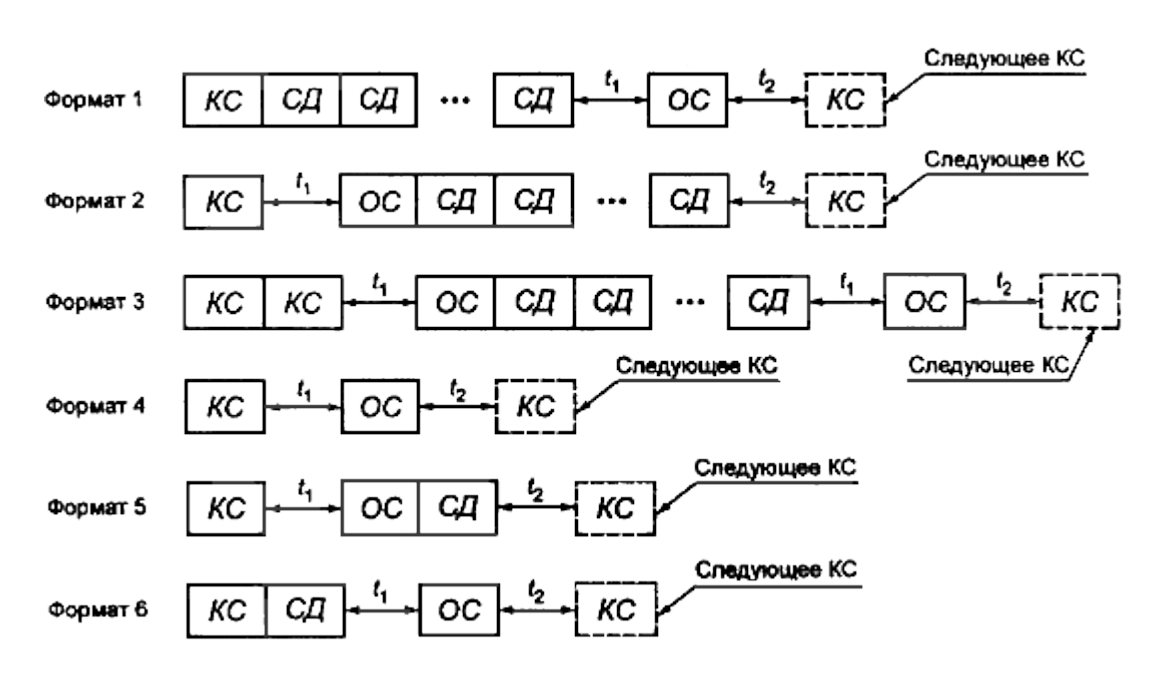

На рисунках А.1 – А.2 представлены форматы транзакций.

Рисунок А.1 – форматы транзакций основных сообщений.

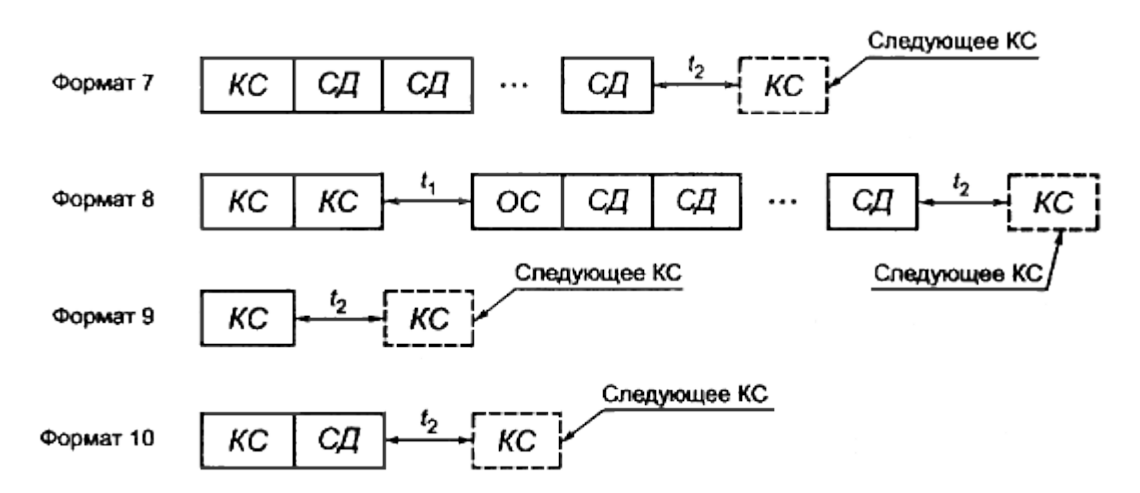

Рисунок А.2 – форматы транзакций групповых сообщений.

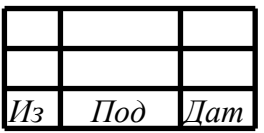

#### 16 RU.MCKIO.20114-04 34 01

### Приложение Б (ИНФОРМАЦИОННОЕ) - Коды ошибок.

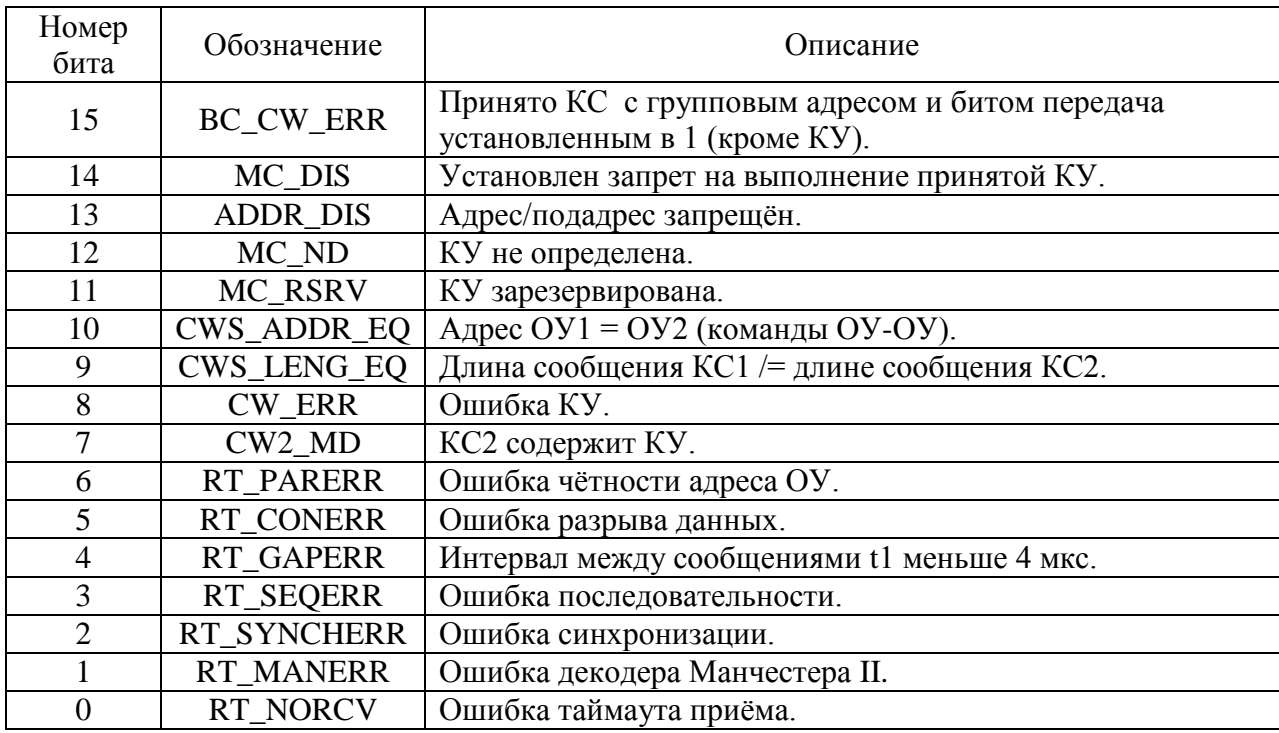

<span id="page-16-0"></span>На рисунках Б.1 - Б.2 представлены коды ошибок.

Рисунок Б.1 - Коды ошибок ОУ и МШ.

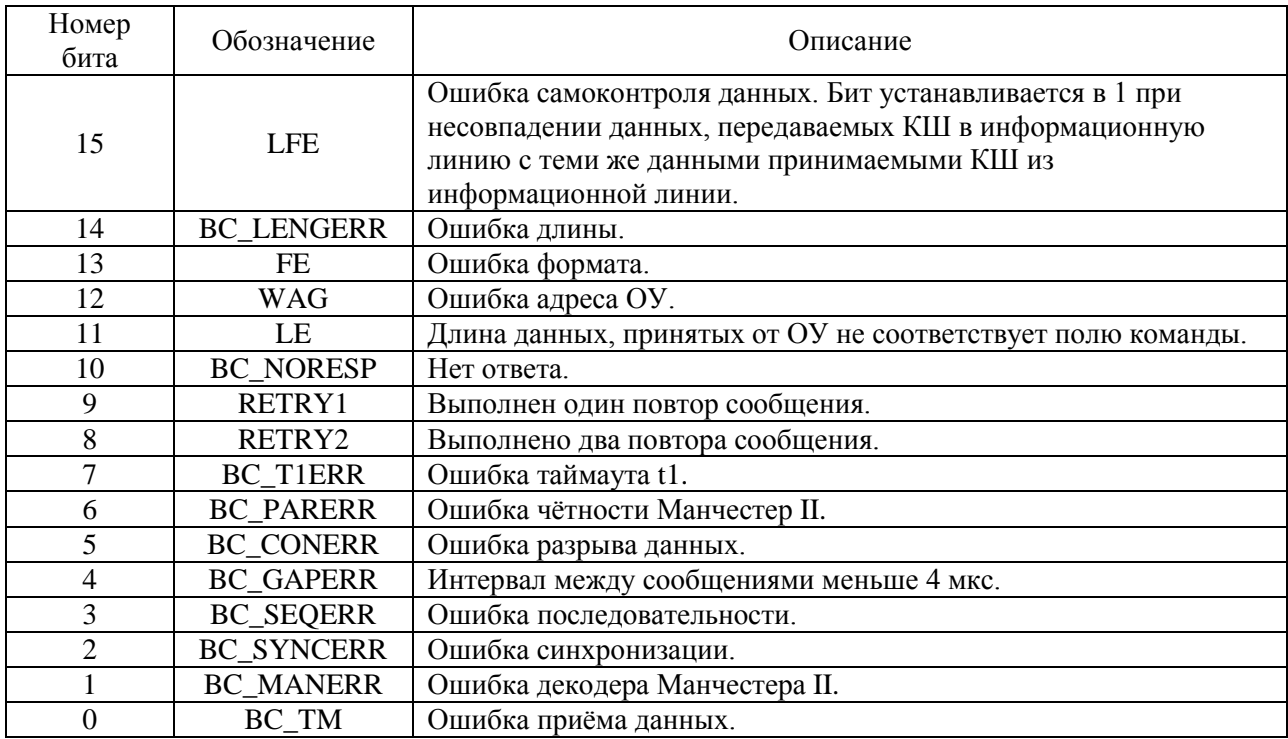

Рисунок Б.2 - Коды ошибок КШ.

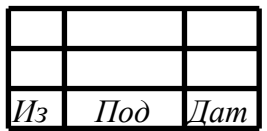

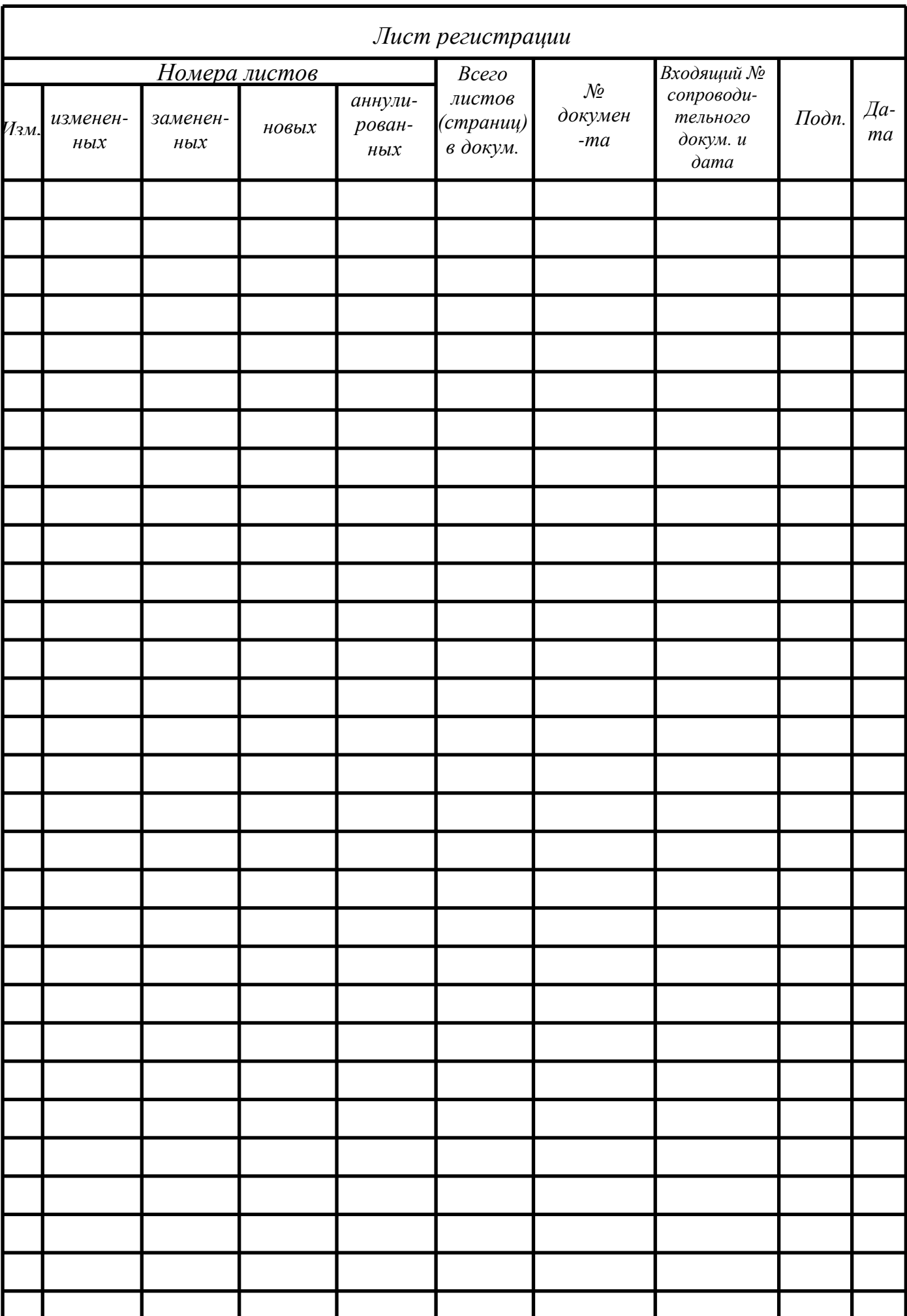